# Cisco Jabber (Mac) cheat sheet

### Navigating in the Hub window

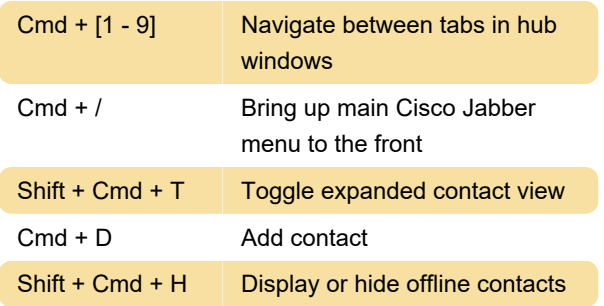

## Active calls

To hold a call, use menus or use Tab or Shift + Tab to cycle betweeen buttons and items.

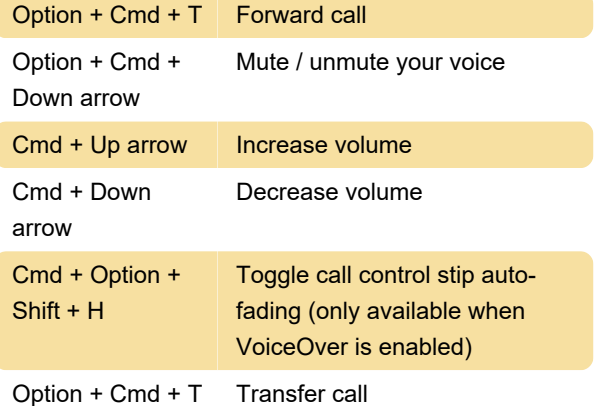

## Incoming calls

Cmd + L Answer a call

To answer a call and see the caller ID, press Control + Cmd + J to open Cisco Jabber Status Menu. Use Down Arrow to move through options and select "answer call from [number]". Press Enter.

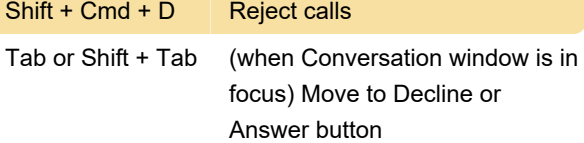

#### Instant messages

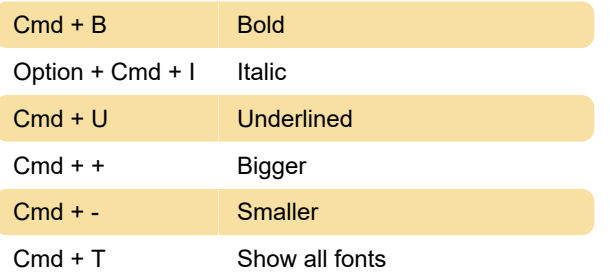

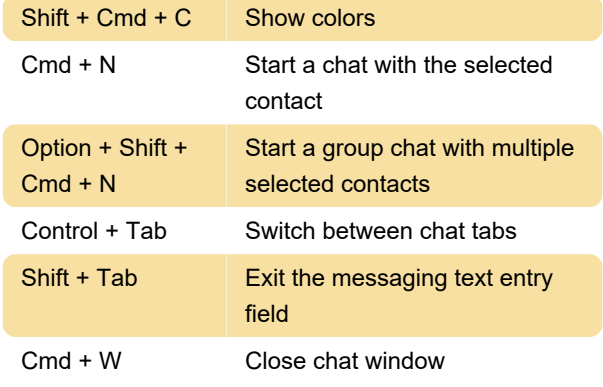

## **Global**

These shortcuts will work even when the Cisco Jabber is in the background.

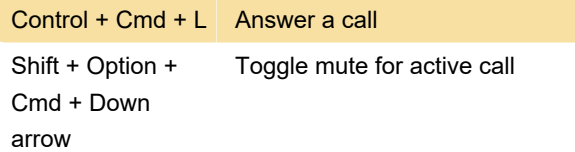

To change status, press Control + Command + J to open the Cisco Jabber status menu. Press down arrow to move through the options and Enter to select a status.

#### Voice messages

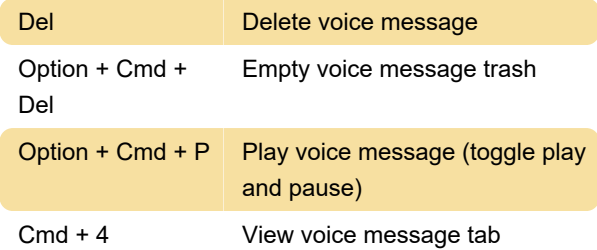

#### **Call**

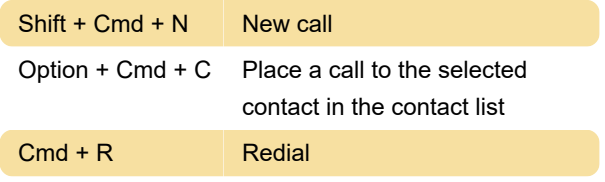

Last modification: 11/11/2019 8:10:35 PM

More information: [defkey.com/cisco-jabber-mac](https://defkey.com/cisco-jabber-mac-shortcuts)[shortcuts](https://defkey.com/cisco-jabber-mac-shortcuts)

[Customize this PDF...](https://defkey.com/cisco-jabber-mac-shortcuts?pdfOptions=true)